# USER MANUAL INDUSTRY@GREaT

## ORGANIZATION ROLE

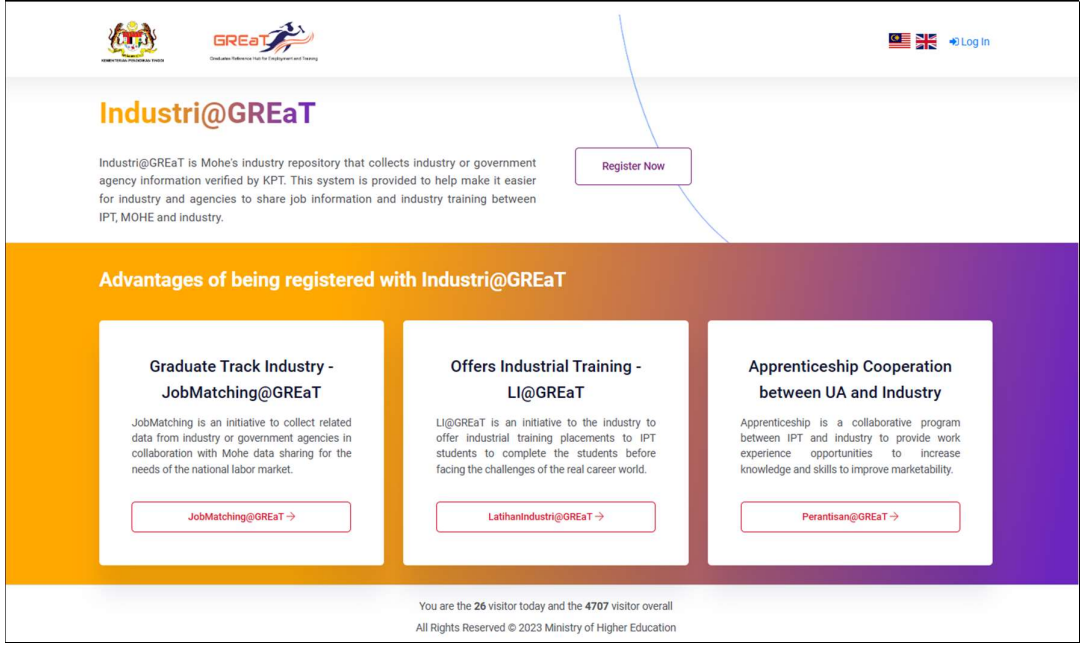

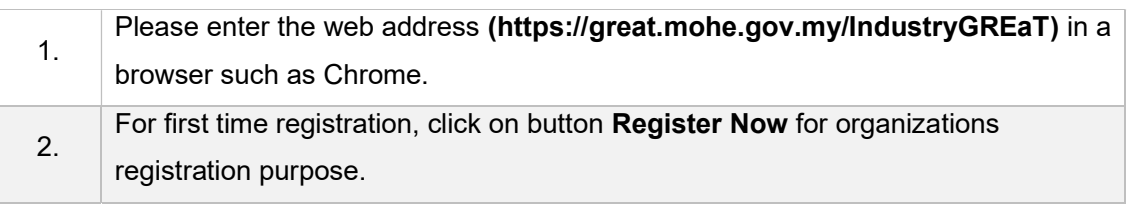

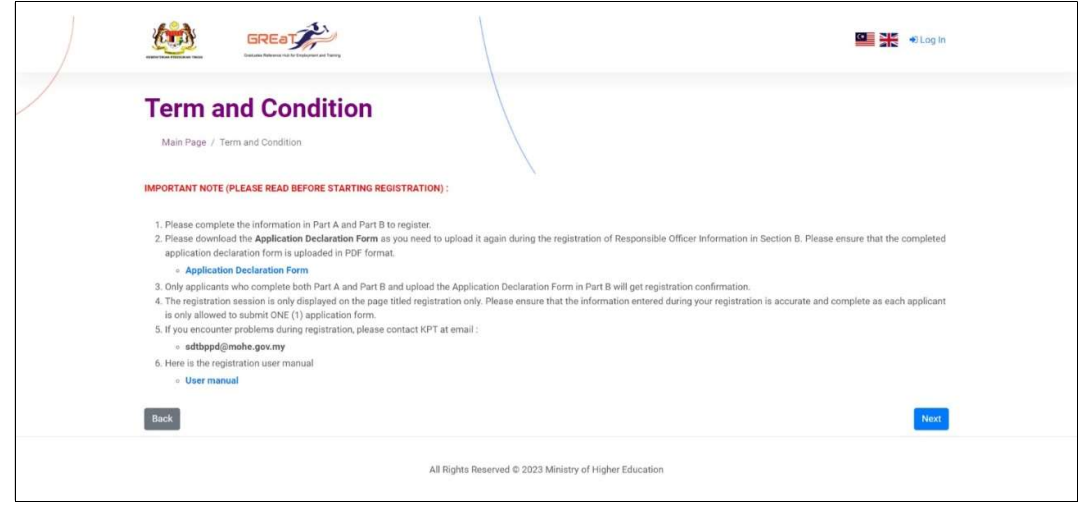

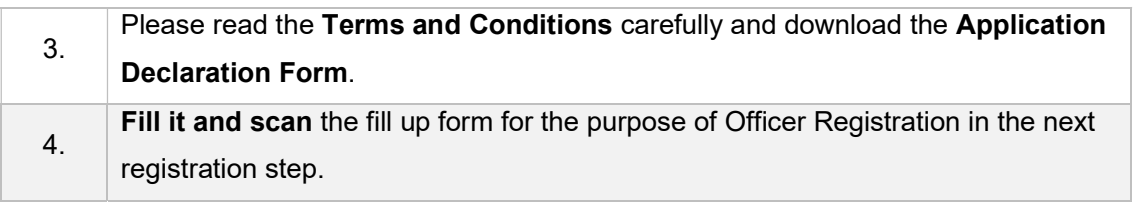

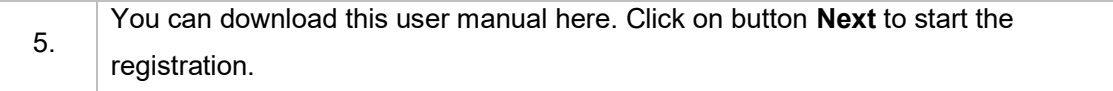

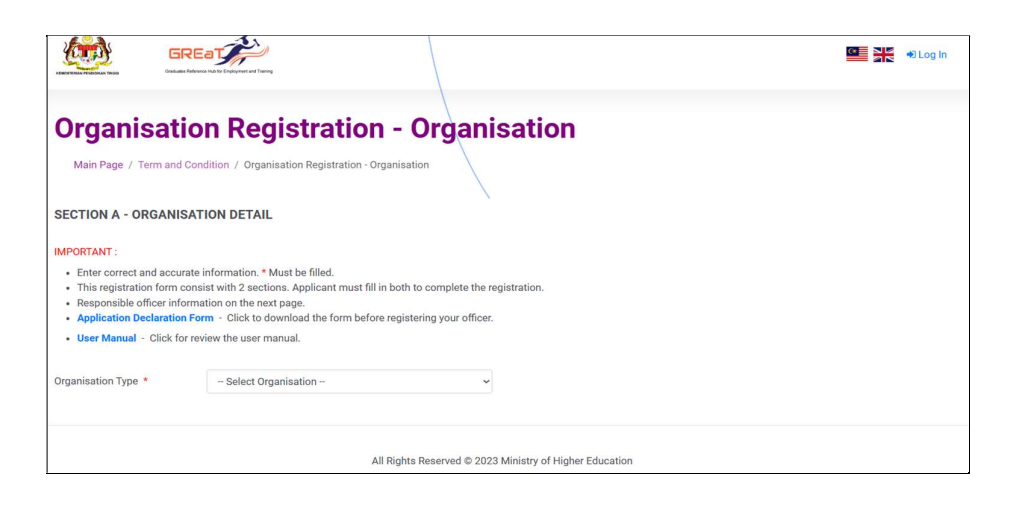

 $6.$  Select the Organization Type.

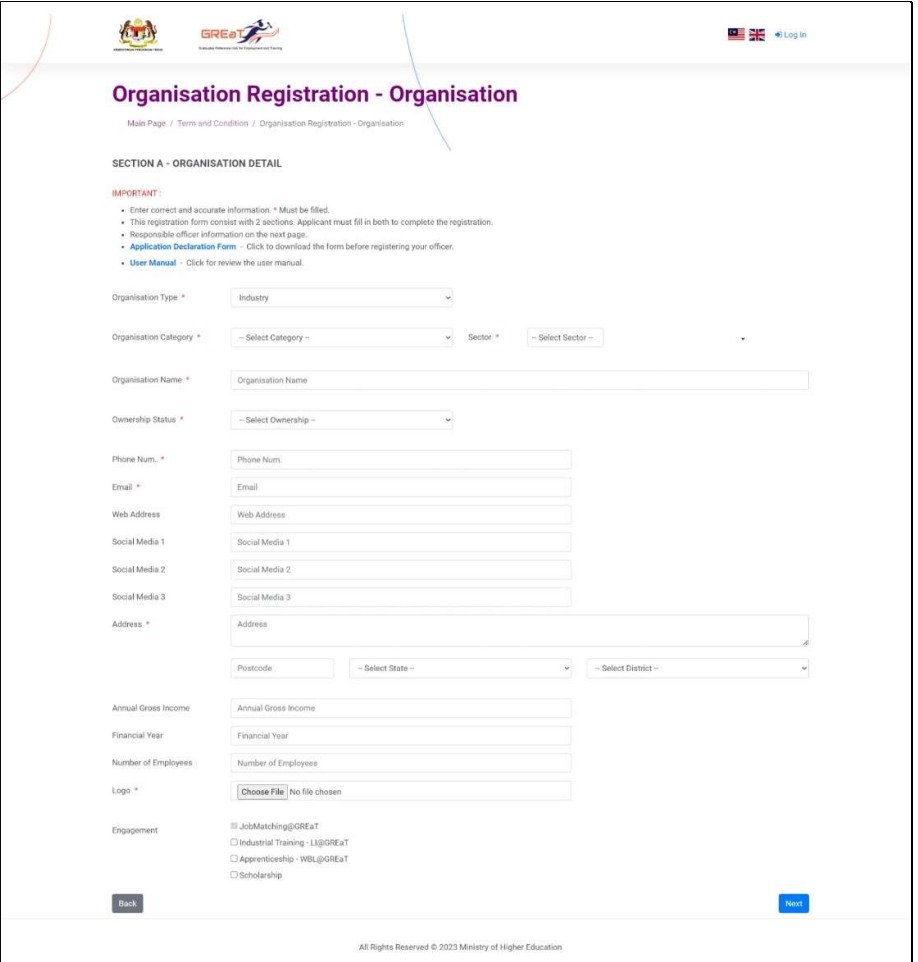

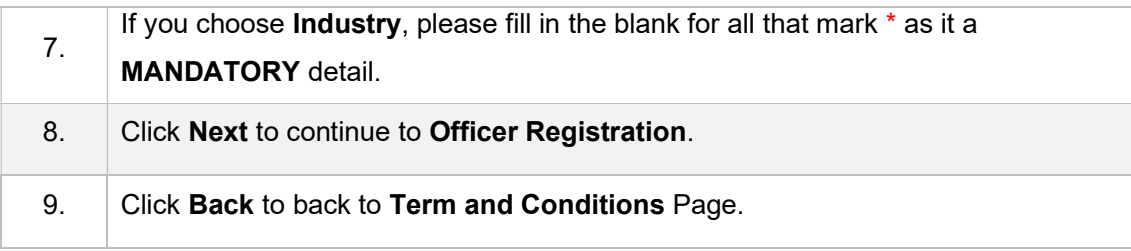

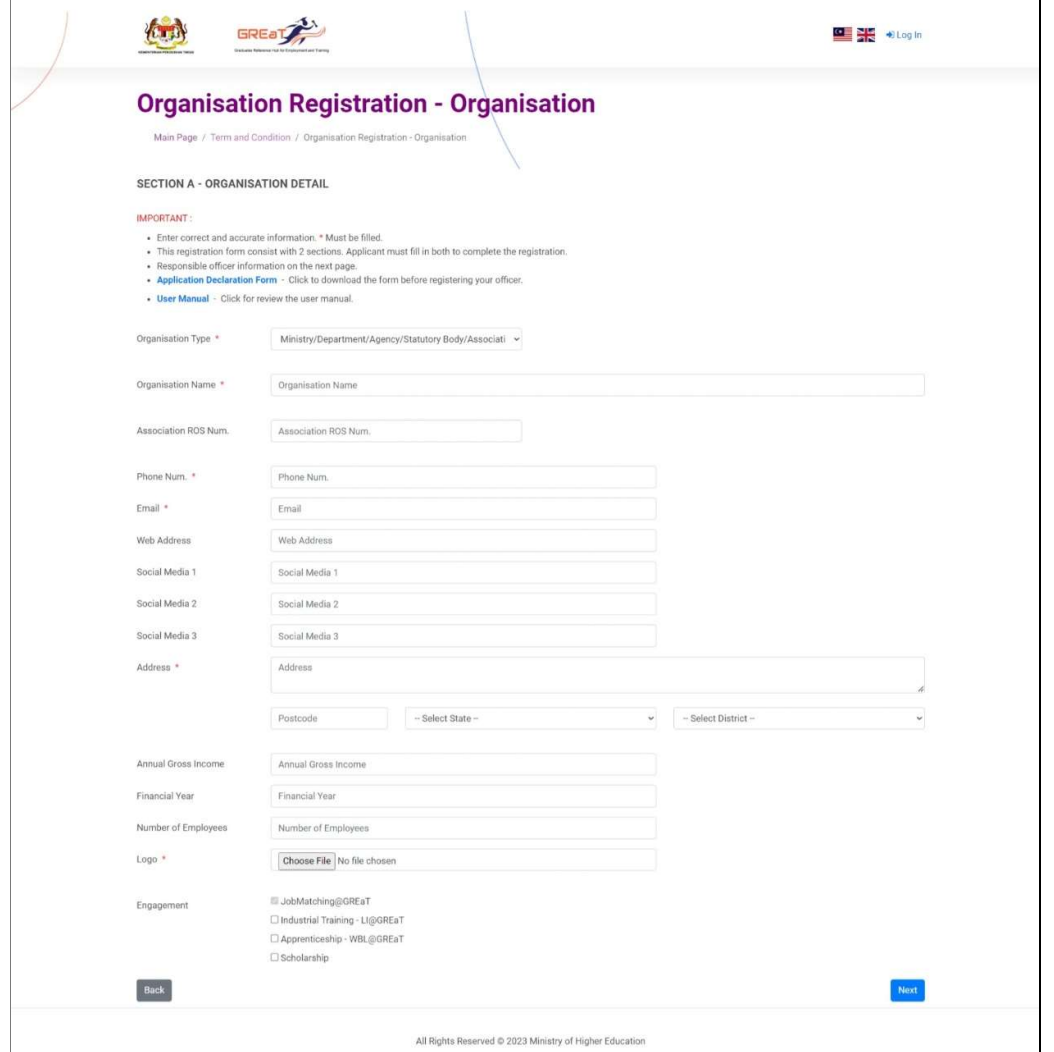

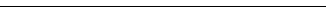

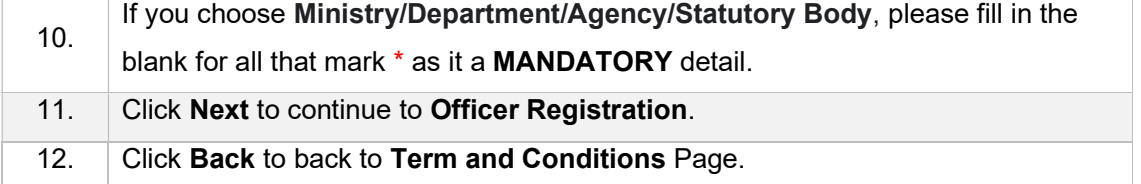

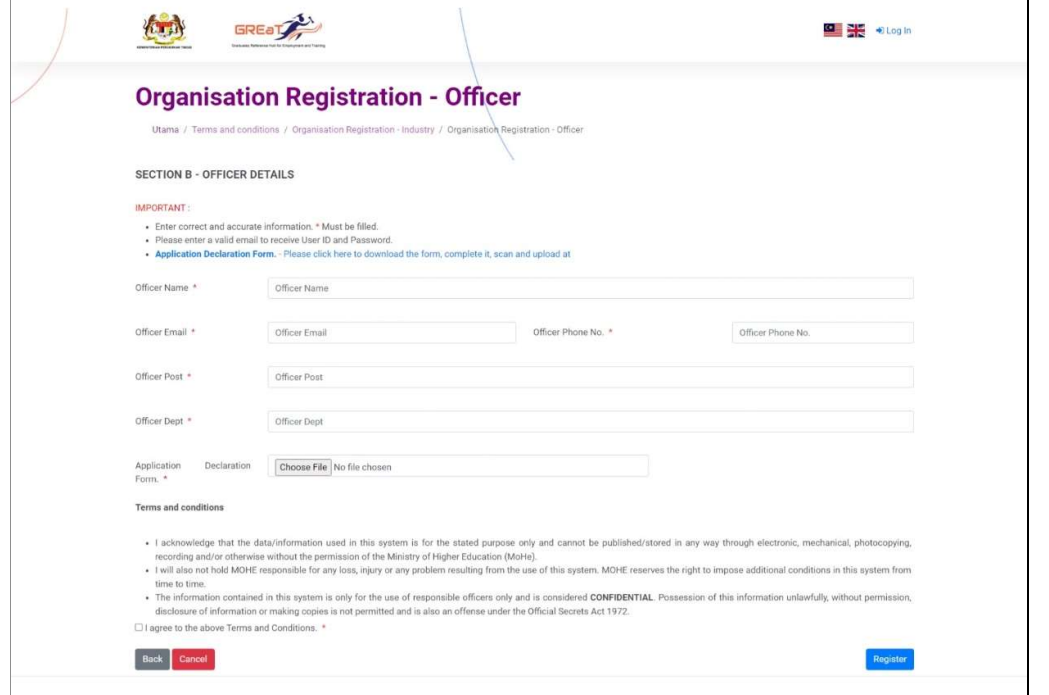

All Rights Reserved @ 2023 Ministry of Higher Education

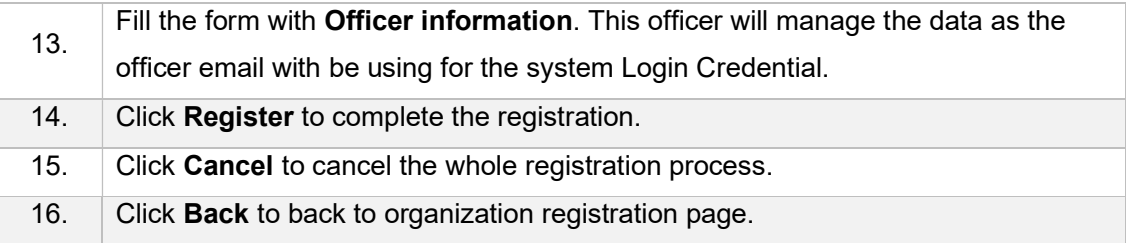

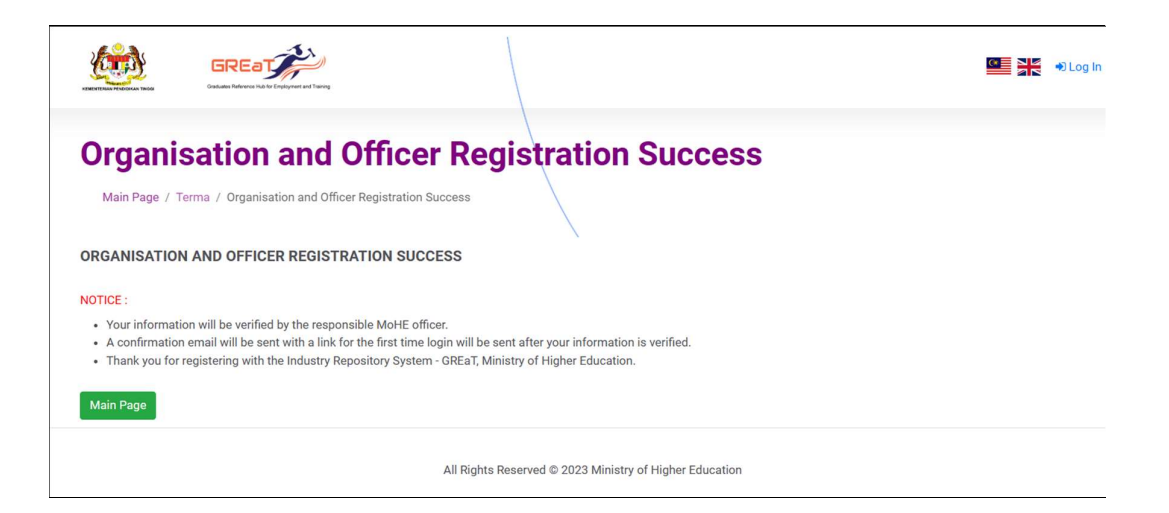

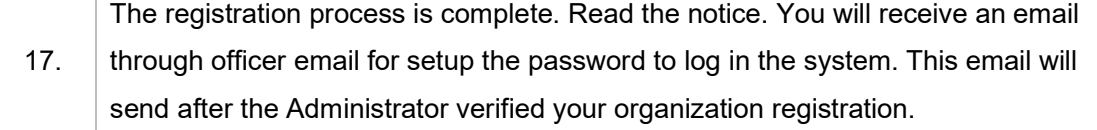

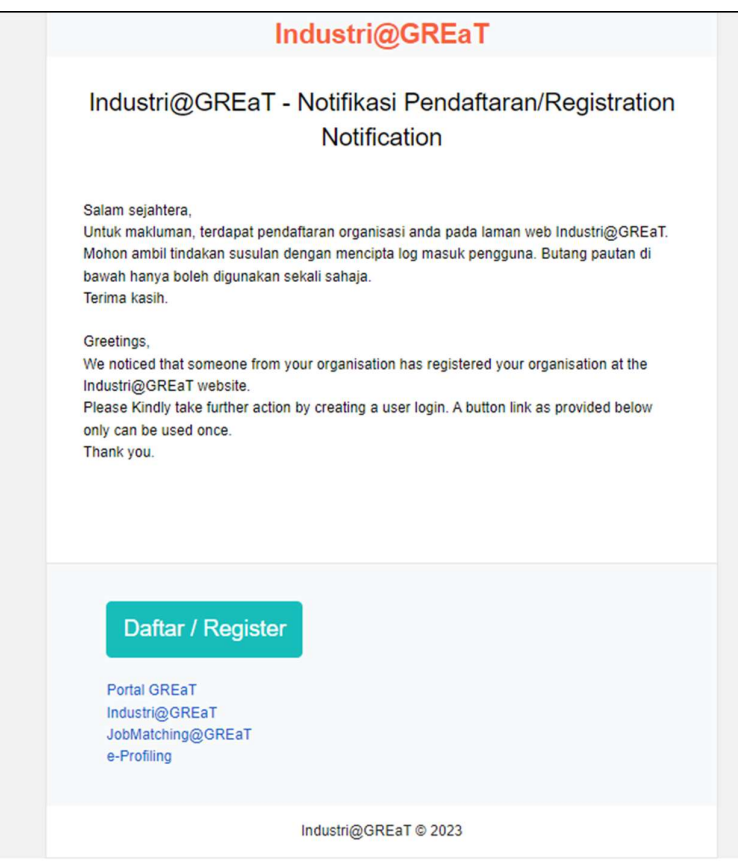

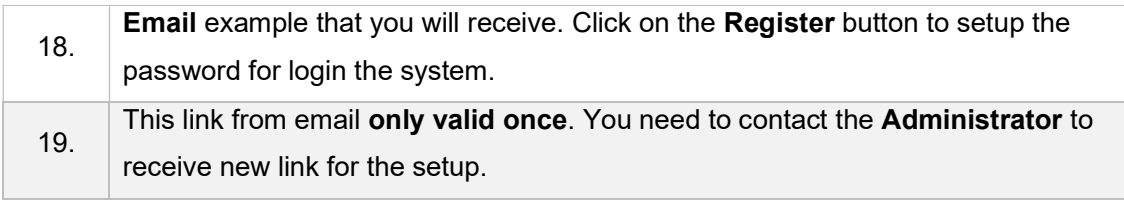

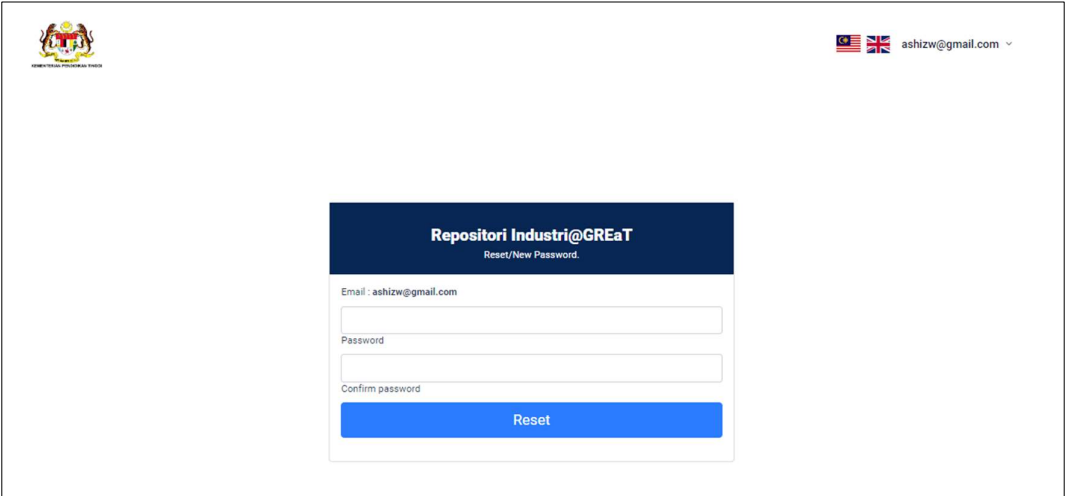

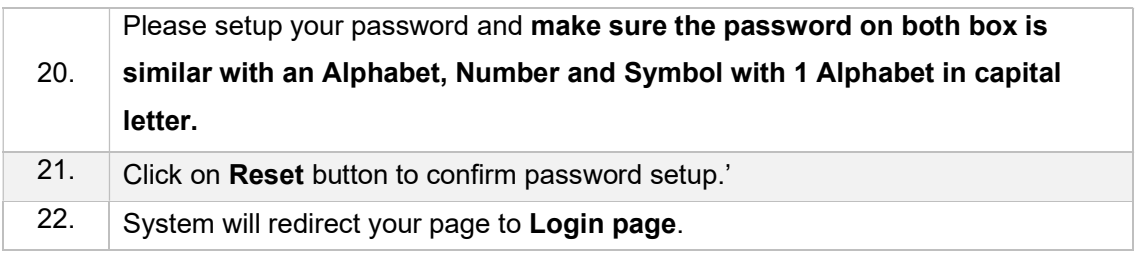

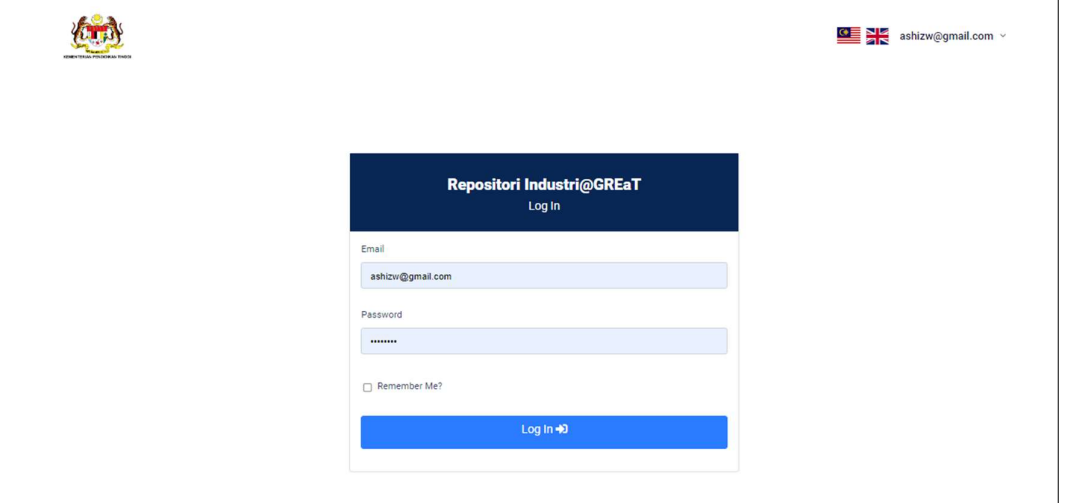

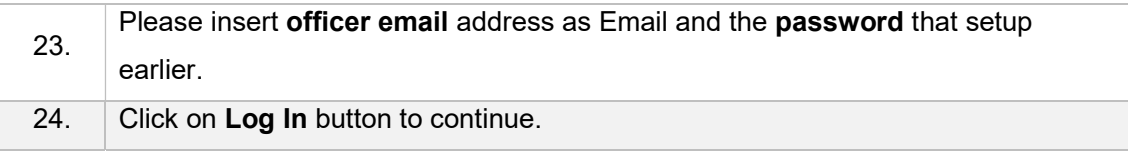

### USER MANUAL INDUSTRY@GREaT : ORGANIZATION

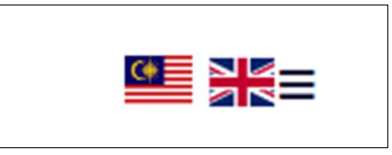

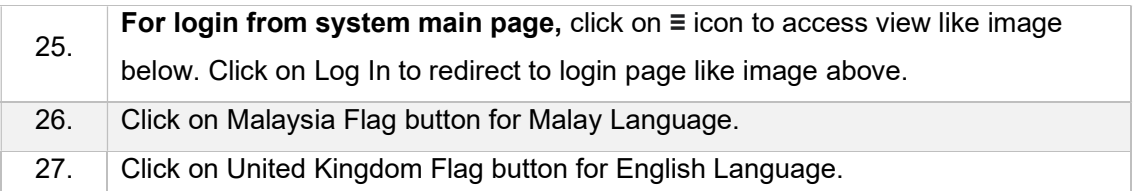

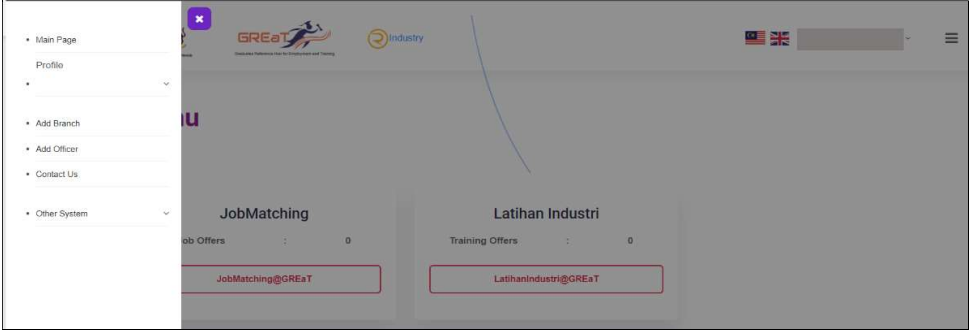

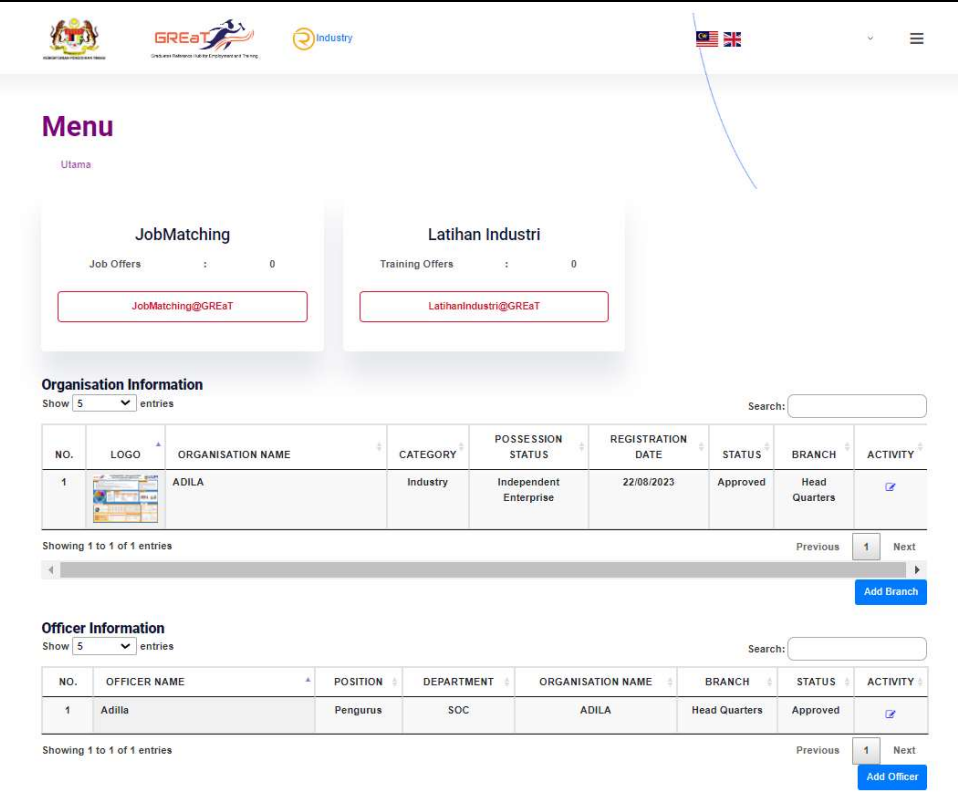

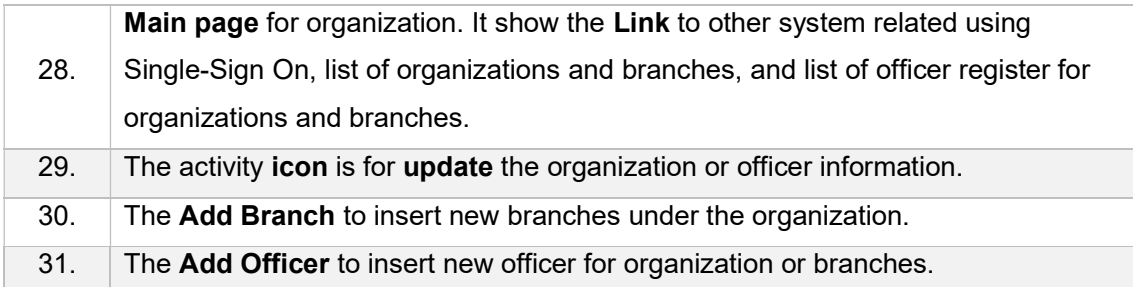

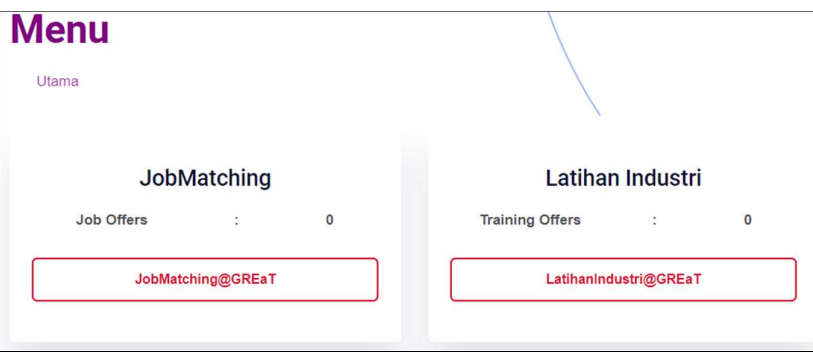

32. Link to go to other related system that using your organization information according on organization registration form that your organization will engage.

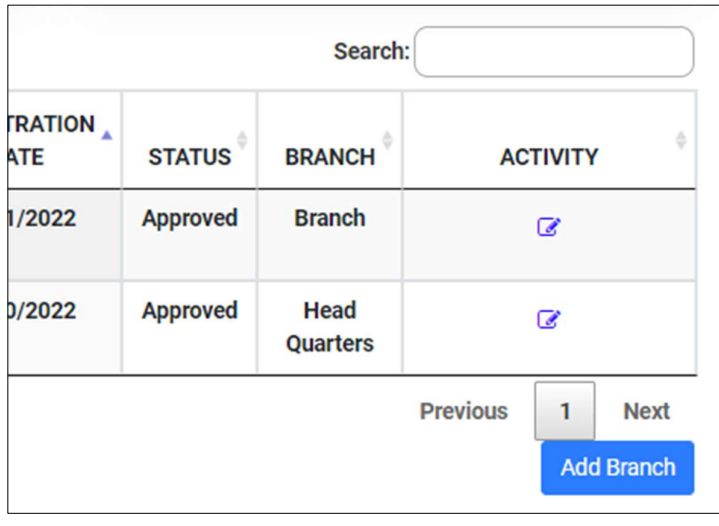

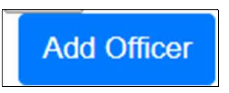

#### USER MANUAL INDUSTRY@GREaT : ORGANIZATION

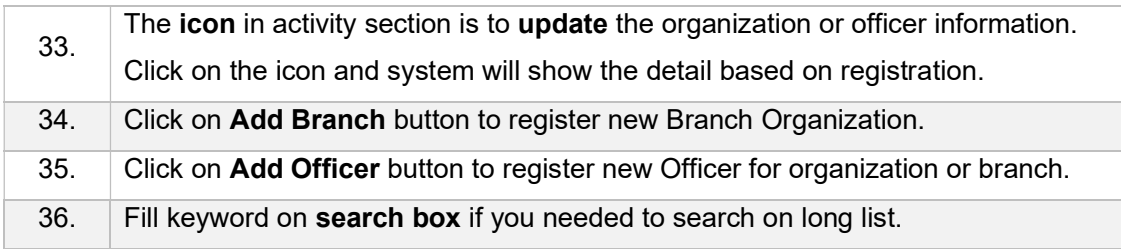

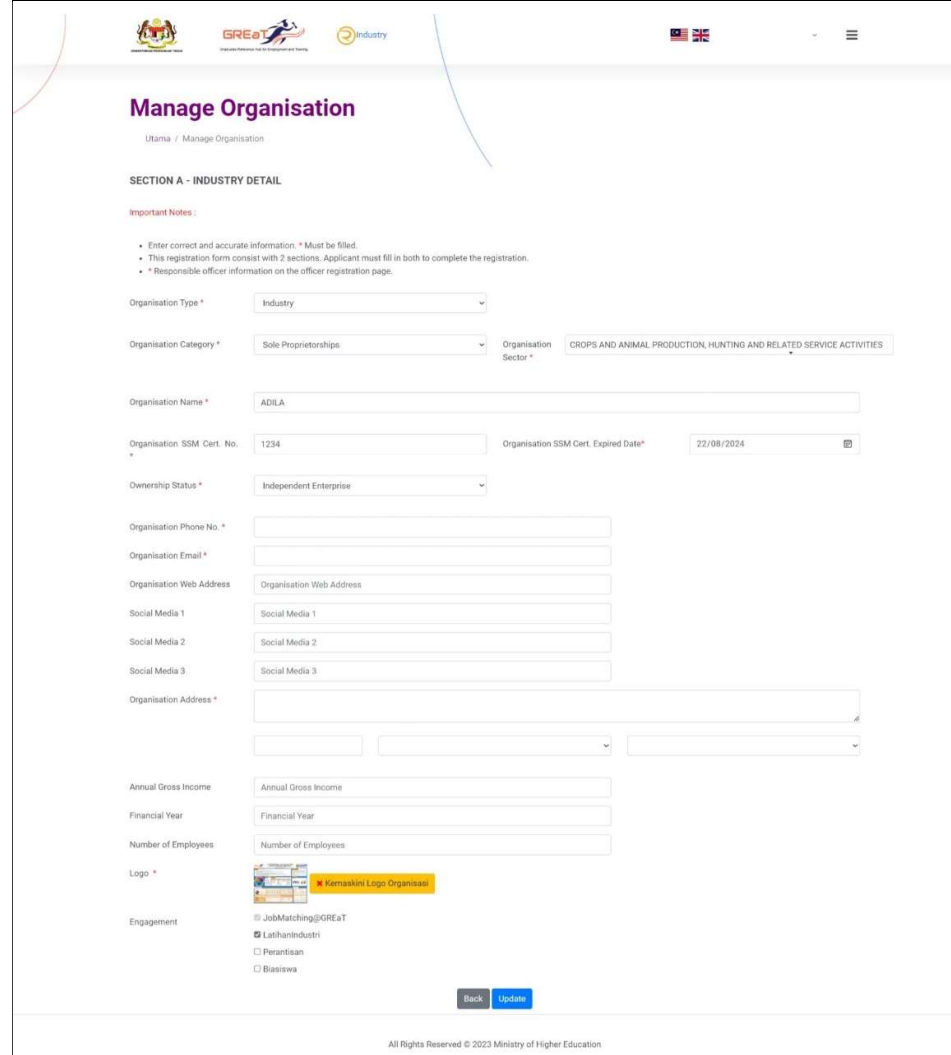

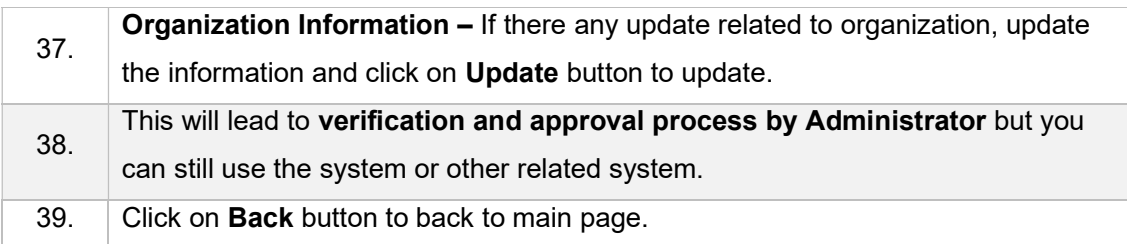

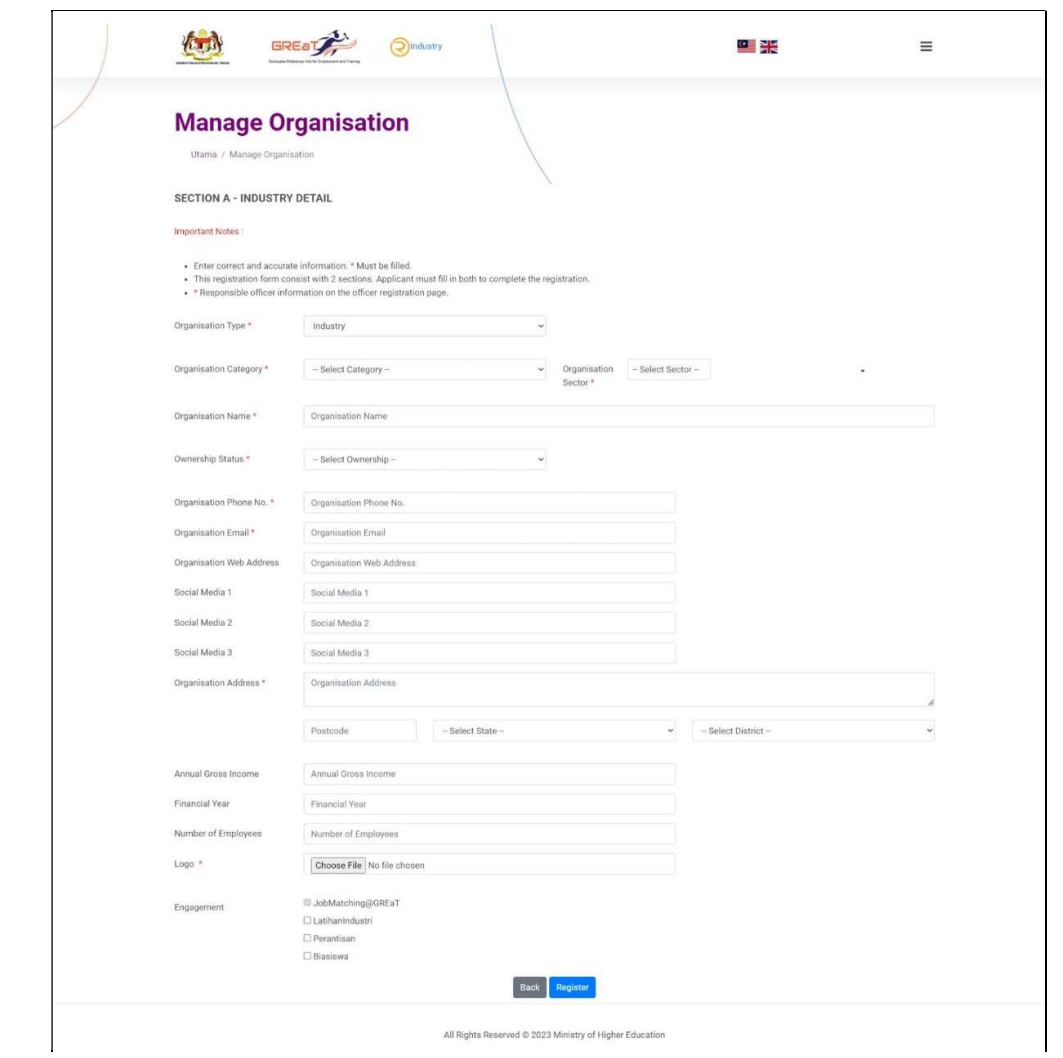

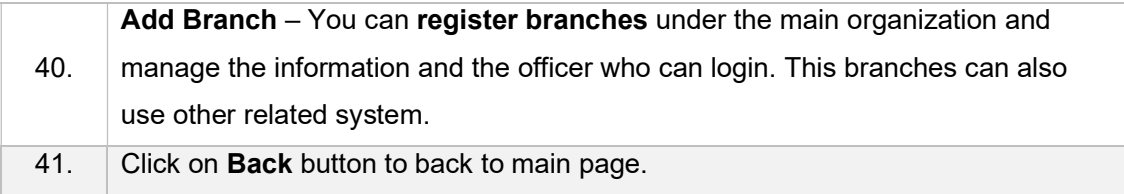

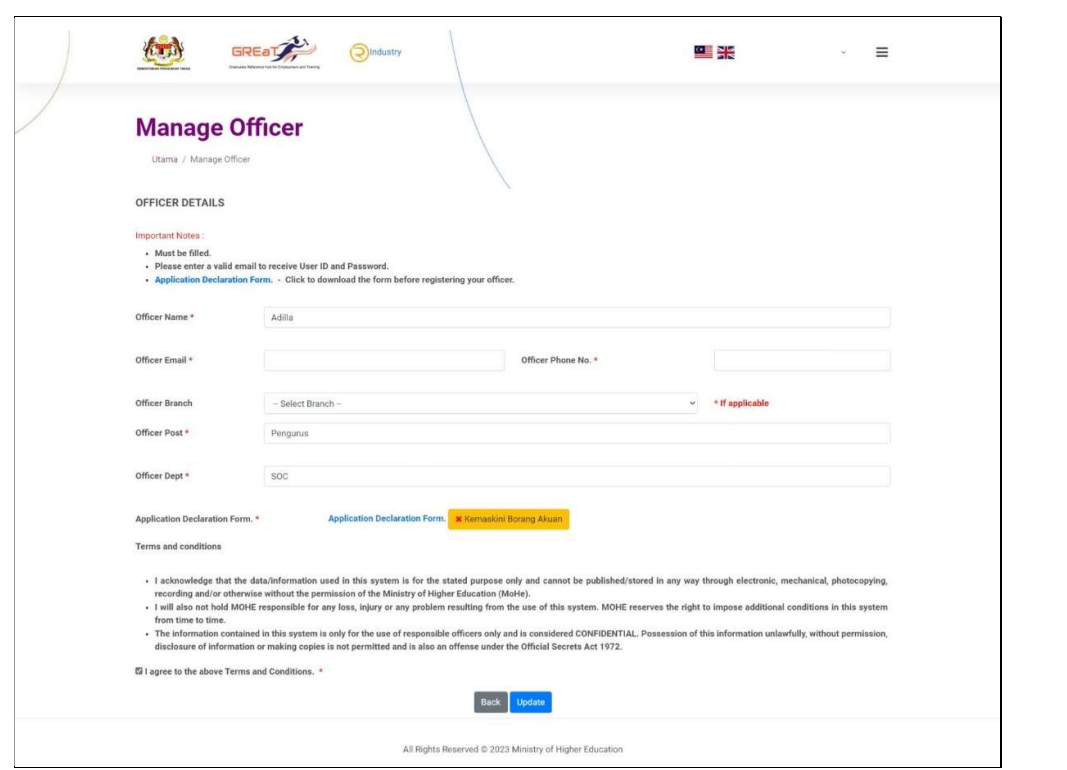

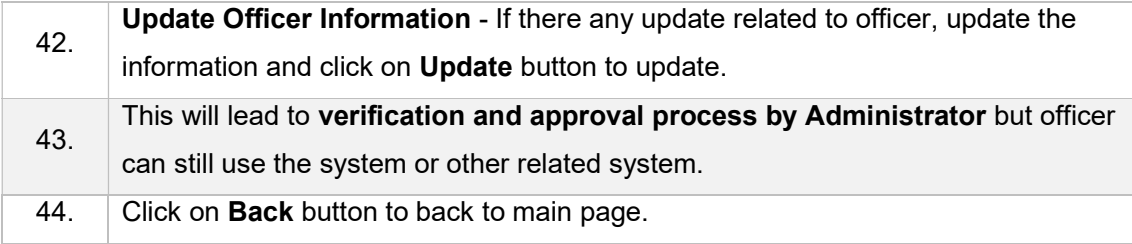

### USER MANUAL INDUSTRY@GREaT : ORGANIZATION

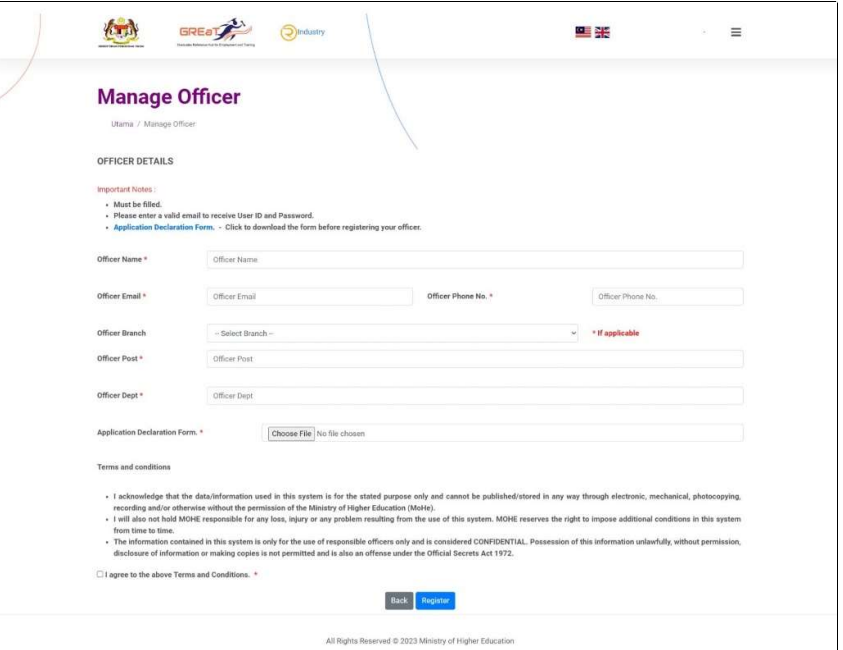

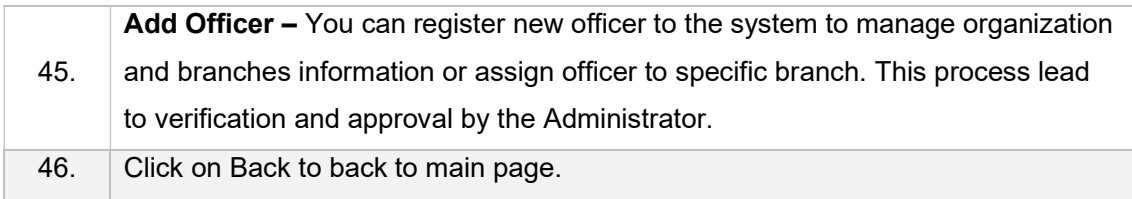